# WHY Epic!?

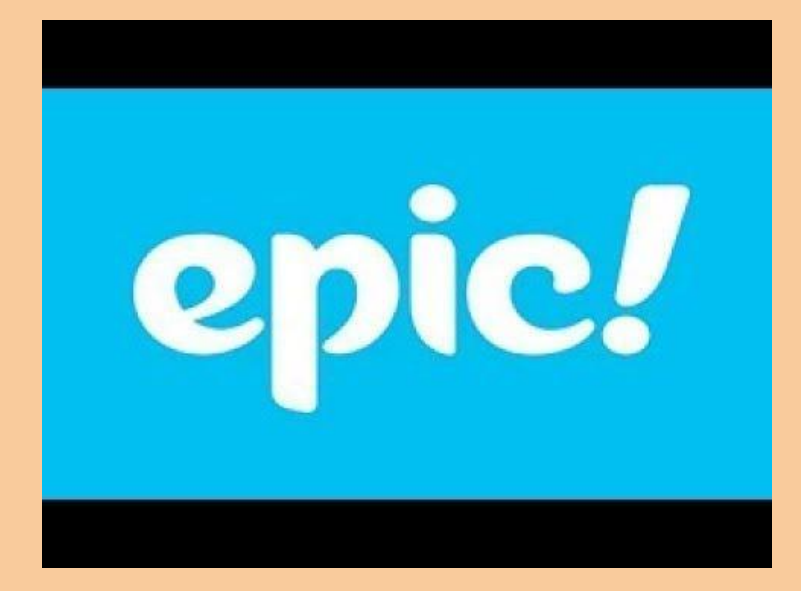

- You can easily use it with google classroom
- It has more than 35, 000 high quality books
- It has read to me books, audiobooks, and videos
- Can create comprehension quizzes
- You can assign specific books for kids to read
- You can create collections for kids to choose books from

#### How to Make an Epic Account

- Visit <u>[getepic.com](https://www.getepic.com/)</u>
- Watch ["How To Create an Epic](https://drive.google.com/file/d/1EgdHbI9yfxK8E3YMaBydjvkoXuo0BR1w/view) Account"

### How to Add Students

- Visit [getepic.com](https://www.getepic.com/)
- Watch [Adding to Students to Epic](https://drive.google.com/file/d/1EgdHbI9yfxK8E3YMaBydjvkoXuo0BR1w/view)
- Watch [Connecting Parents to Epic](https://drive.google.com/file/d/1bkZKTsKGQ7TLlvu382ErPi8kjBq68uRy/view)

\*Parents could have created their own account for their student and be using epic without you. Make sure you have parents connected to your epic classroom.

### Basic Overview of Epic

• Watch this [video](https://drive.google.com/file/d/1PHb579ZMliM_365OlluqvbvqnduCaymh/view)

### Creating a Collection of Books

- Another cool feature of epic is the ability to build a collection of books. You could build a collection around the topic you would like students to learn about. This week I created a collection of books about dinosaurs for my kids to learn about. You could also build a collection by GR level. Lastly, epic has collections that are already created that you might decide to share with your students.
- Watch [Using Collections](https://drive.google.com/file/d/1bvDe17mpUSKA8whmlvMtU62ufqYPconG/view) to learn more

## How to Share an Epic Link in a Google Slideshow

● Watch this [video](https://drive.google.com/file/d/1h-kN5bsBeL4UMBNHRSdBsP-MyHyn2QmL/view) to see how you can share just one book. Please look back at the collection link video to see how to share an entire collection.

### Creating Assignments

- Watch How to Create an Assignment
- Here's a [video](https://drive.google.com/file/d/1V3VqWj3uTmswpGebZ63a2cGNrhLDi-xR/view) that might be helpful for parents to see how to access those books from the student view